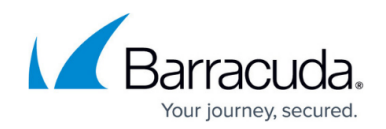

# **How to Configure MSNT Authentication**

#### <https://campus.barracuda.com/doc/98210639/>

Windows NT (MSNT) is used as external directory service, e.g., to authenticate Client-to-Site VPN users. MSNT validates user accounts and authorizes access to local or remote systems or domains at log-on of type local, domain, or trusted domain. On the Barracuda CloudGen Firewall, you can configure MSNT as an external authentication scheme.

#### **Before you Begin**

MSNT does not provide group information. To create groups, see [How to Configure Explicit Groups.](http://campus.barracuda.com/doc/98210656/)

### **Configure MSNT**

To configure MSNT for external authentication with the Barracuda CloudGen Firewall:

- 1. Go to **CONFIGURATION > Configuration Tree > Box > Infrastructure Services > Authentication Service**.
- 2. In the left menu, select **MSNT Authentication**.
- 3. Click **Lock**.
- 4. Enable MSNT as external directory service.
- 5. In the **Domain Controller Name** table, add an entry for each domain controller. You can edit the following settings:
	- **Domain Controller Name** Name of the primary domain controller, without the domain suffix. The name must be DNS-resolvable.
	- **Domain Name** Name of the domain.
	- **Domain Controller IP** IP address of the domain controller. If given, the IP address is used instead of the hostname.
- 6. Click **OK**.
- 7. If group information is queried from a different authentication scheme, select the scheme from the **User Info Helper Scheme** list.
- 8. Click **Send Changes** and **Activate**.

#### **MSNT Authentication Through the Remote Management Tunnel**

To allow remote CloudGen Firewalls to connect to the authentication server through the remote management tunnel, you must activate the outbound **BOX-AUTH-MGMT-NAT** Host Firewall rule. By

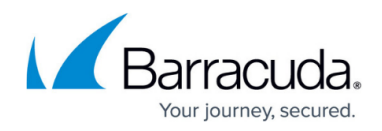

default, this rule is disabled.

## Barracuda CloudGen Firewall

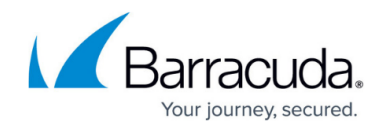

© Barracuda Networks Inc., 2024 The information contained within this document is confidential and proprietary to Barracuda Networks Inc. No portion of this document may be copied, distributed, publicized or used for other than internal documentary purposes without the written consent of an official representative of Barracuda Networks Inc. All specifications are subject to change without notice. Barracuda Networks Inc. assumes no responsibility for any inaccuracies in this document. Barracuda Networks Inc. reserves the right to change, modify, transfer, or otherwise revise this publication without notice.